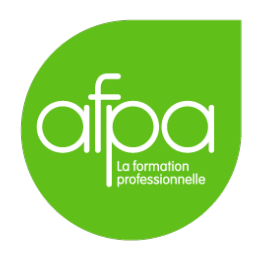

# Exercice de synthèse complet Routage et commutation Usine BMW Superviseur : Patrice Krzanik

Tunui Franken

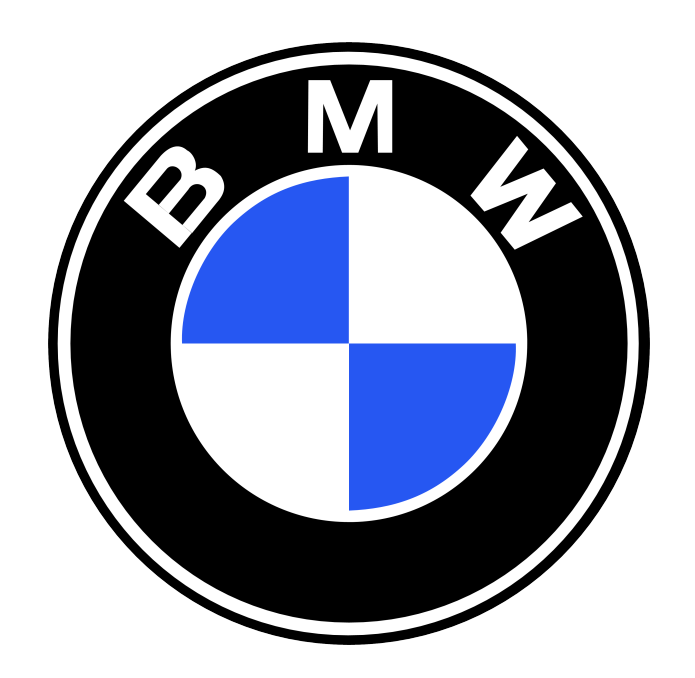

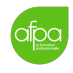

# Table des matières

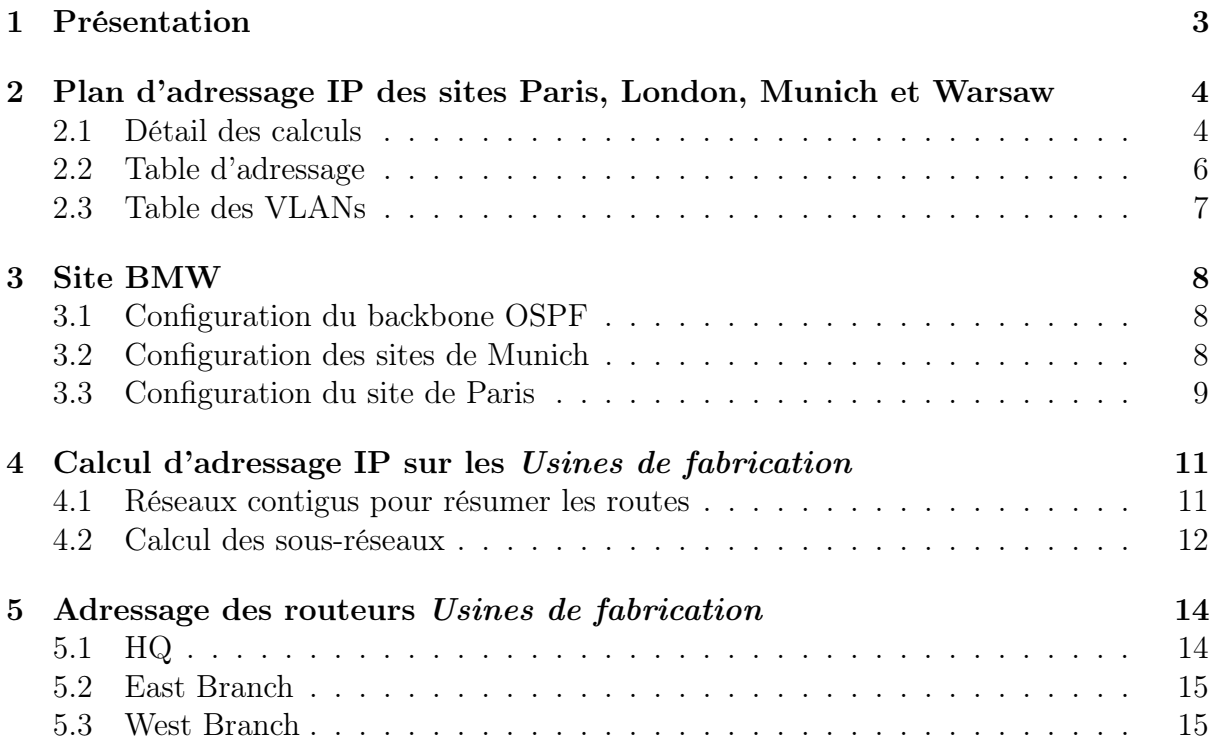

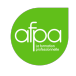

# <span id="page-2-0"></span>1 Présentation

L'entreprise BMW Motor a de nombreux sites dans le monde entier. Leurs bureaux et leurs usines sont situées en Europe et en Europe de l'Est.

- London  $HQ Ce$  site est le hub et il est également le point principal de connexion à l'Internet.
- $-$  Warsaw  $-$  Ce site contient une ferme de serveurs pour une utilisation interne et externe. Il y a aussi certains membres du personnel d'administration qui gèrent les serveurs pour lesquels ils sont en contact direct.
- Munich Ce site abrite la principale usine de fabrication et d'assemblage de voiture. Le site Building 2 contient maintenant la nouvelle usine modernisée et Building 1 sera transformé en bureaux à l'avenir. Dans Building 2 il y a deux VLAN, un pour le personnel de gestion, et l'autre pour le personnel de l'usine. Il y a également un point d'accès sans fil à partir duquel le personnel de gestion peut connecter les PDAs alors qu'ils sont dans l'usine. En l'état, il n'y a pas de développement au Building 1.
- Paris Ce site héberge la plupart du personnel administratif et du personnel de divers services. Comme les équipes d'ingénieurs, du marketing et des administrateurs de l'usine. Nous devons alors assurer 100% de connectivité et de redondance. Les bureaux se composent de quatre étages, avec chaque service sur leur propre VLAN individuel.
- Usine de fabrication décentralisée en Hongrie, Roumanie et Bulgarie.

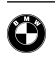

# <span id="page-3-0"></span>2 Plan d'adressage IP des sites Paris, London, Munich et Warsaw

### <span id="page-3-1"></span>2.1 Détail des calculs

#### 2.1.1 Backbone OSPF

.<br>aipa

Nous disposons de l'adresse réseau 192.168.100.0/24, à découper en 6 sous-réseaux. Ces six sous-réseaux sont des liens de point à point, nous allons donc prendre des sous-réseaux en /30. Les masques seront donc tous 255.255.255.252. Il y a quatre adresses par sous-réseau.

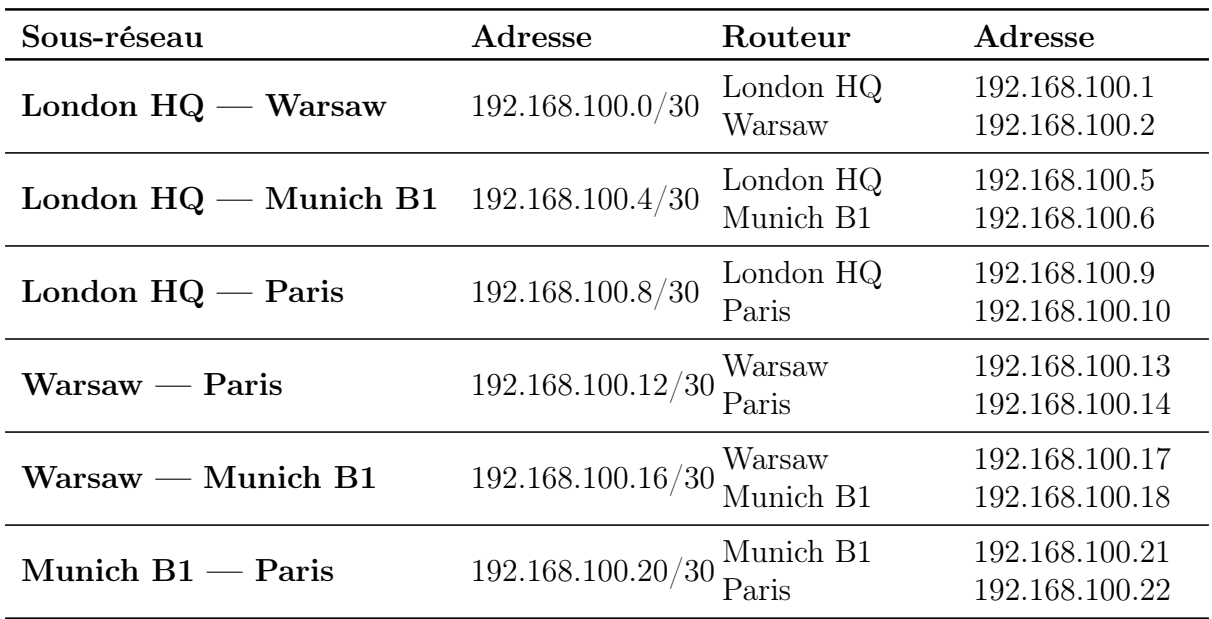

#### 2.1.2 Warsaw

Nous disposons de l'adresse réseau 192.168.101.0/24, avec 200 hôtes max. Cela tombe bien, nous avons un octet complet, donc 254 hôtes.

Nous allons donner l'adresse 192.168.101.1 au routeur Warsaw, avec le masque 255.255.255.0

#### 2.1.3 Paris

Nous disposons de l'adresse réseau 192.168.102.0/24, à découper en 5 sous-réseaux de 30 hôtes. La puissance de deux supérieure la plus proche est  $8$   $(2^3)$ , nous allons donc découper notre réseau en 8 sous-réseaux.

 $256 \div 8 = 32,$ cela nous fait donc bien 30 hôtes par sous-réseau.

Le nouveau masque pour tous nos sous-réseaux est /27, c'est-à-dire 255.255.255.224. Nous allons donner la première adresse de chaque sous-réseau aux sous-interfaces du routeur. Pour les switchs dans le VLAN 99, nous leur donnons les adresses qui suivent dans l'ordre.

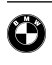

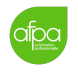

- VLAN  $10: 192.168.102.0/27$  (Fa0 $/0.10: 192.168.102.1$ )
- VLAN 20: 192.168.102.32/27 (Fa0/0.20: 192.168.102.33)
- $-$  VLAN 30 : 192.168.102.64/27 (Fa0/0.30 : 192.168.102.65)
- $-$  VLAN 40 : 192.168.102.96/27 (Fa0/0.40 : 192.168.102.97)
- VLAN  $99: 192.168.102.128/27$  (Fa0 $/0.99: 192.168.102.129$ )

#### 2.1.4 Munich

Nous disposons de l'adresse réseau 192.168.103.0/24, à découper en 4 sous-réseaux en VLSM. Il nous faut deux sous-réseaux de 50 hôtes et deux sous-réseaux pour des liaisons de point à point vers Warsaw et Munich B1.

Commençons par les deux sous-réseaux de 50 hôtes. La puissance de 2 supérieure est 64 (2 6 ). Cela représente un quart de notre plage d'origine en /24. Le nouveau masque pour ces deux sous-réseaux sera donc /26, c'est-à-dire 255.255.255.192.

Le VLAN 99 aura comme adresse réseau 192.168.103.0/26. Le VLAN 30 aura comme adresse réseau 192.168.103.64/26.

Encore une fois, nous donnons les premières adresses de ces plages aux sous-interfaces du routeur Munich B2.

Maintenant les deux sous-réseaux de point à point. Il nous reste la deuxième moitié du réseau d'origine : 192.168.103.128/25. Nous allons prendre un masque de /30 pour accomoder les deux adresses nécessaires. Cela nous donne un masque à 255.255.255.252.

Le réseau Munich B2 — Warsaw aura pour adresse 192.168.103.128/30. Le réseau Munich  $B2 -$  *Munich B1* aura pour adresse 192.168.103.132/30.

Nous donnerons à chaque fois la première adresse à l'interface de Munich B2.

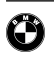

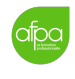

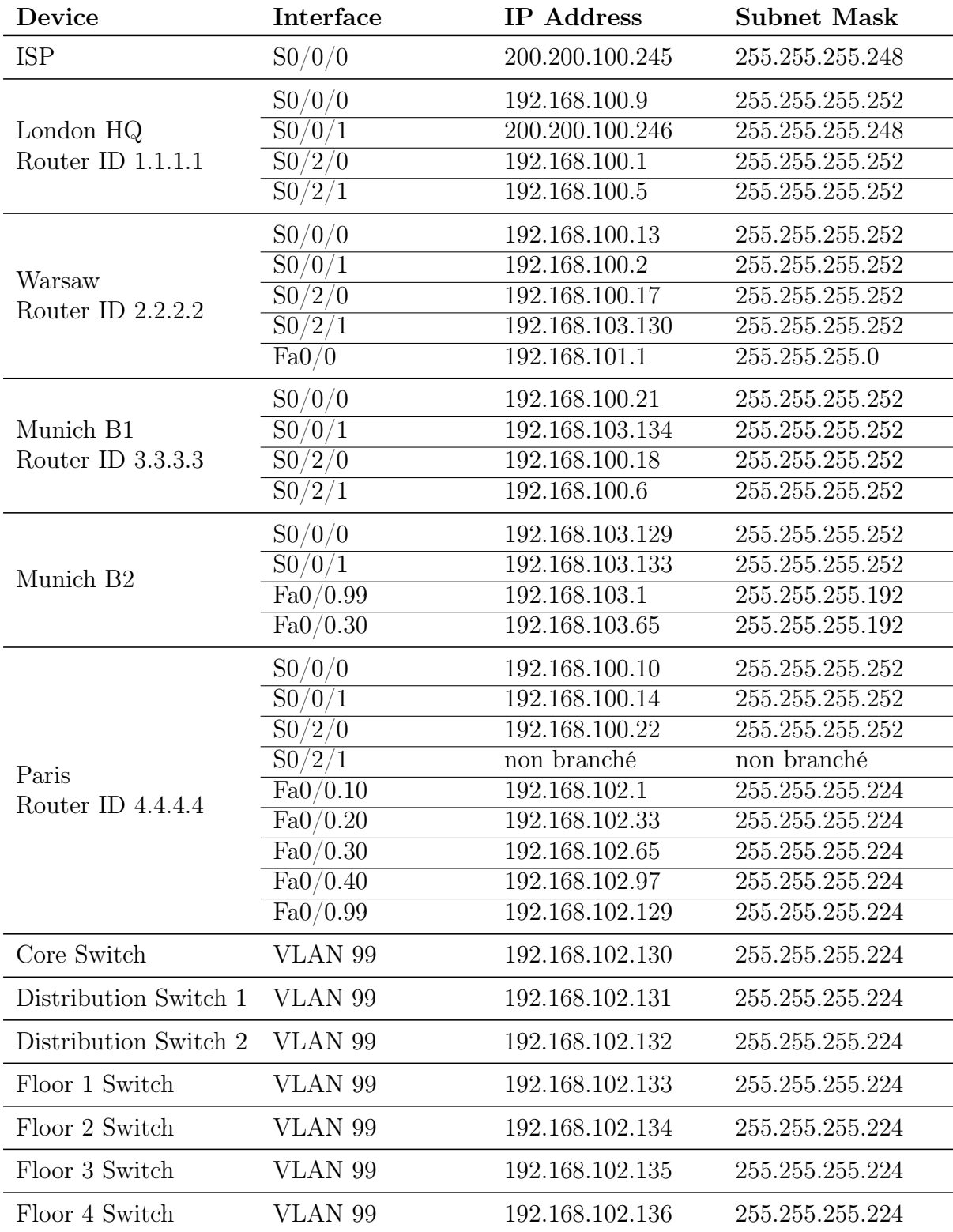

# <span id="page-5-0"></span>2.2 Table d'adressage

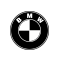

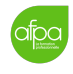

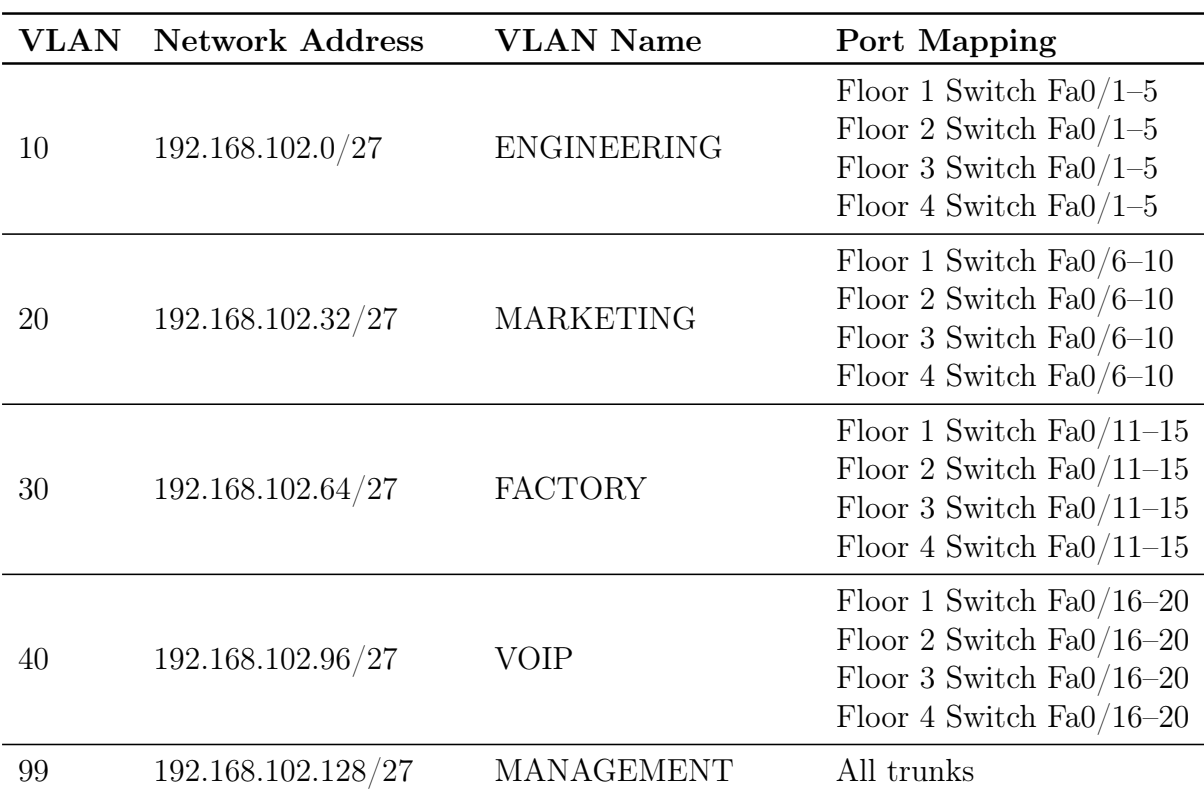

## <span id="page-6-0"></span>2.3 Table des VLANs

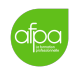

## <span id="page-7-0"></span>3 Site BMW

- <span id="page-7-1"></span>3.1 Configuration du backbone OSPF
- 3.1.1 Ajout d'OSPF avec l'AREA 0
- 3.1.2 Ajout d'une route par défaut sur London pour la propager
- 3.1.3 Bloquage de l'OSPF de Warsaw vers Munich B2
- <span id="page-7-2"></span>3.2 Configuration des sites de Munich
- 3.2.1 Configuration de RIP sur les sites de Munich

Ajout de RIP entre Munich B1 et Munich B2

Bloquage du RIP de Munich B2 vers Warsaw

#### 3.2.2 Configuration de la liaison entre Munich B2 et Warsaw

Nous ajoutons une route statique flottante avec une distance administrative de 130.

#### 3.2.3 Configuration du service DHCP sur Munich B2

Le service DHCP sera dans le routeur Munich B2. Il fournira la configuration IP de tous les postes du réseau 192.168.103.0/24 sauf du switch et du point d'accès qui auront des adresses IP fixes.

Le switch, par le VLAN 99, aura comme adresse 192.168.103.2 (masque 255.255.255.192). Le point d'accès aura comme adresse 192.168.103.3 (masque 255.255.255.192).

- Pour le VLAN 99 :
	- Utiliser le nom du pool MGMT.
	- Utiliser le réseau 192.168.103.0/26.
	- Retirer les 10 dernières adresses de ce réseau.
	- Rajouter le serveur DNS qui se trouve sur le site de Warsaw.
- Pour le VLAN 30 :
	- Utiliser le nom du pool FACTORY\_STAFF.
	- Utiliser le réseau 192.168.103.64/26.
	- Retirer les 10 dernières adresses de ce réseau.
	- Rajouter le serveur DNS qui se trouve sur le site de Warsaw.

#### 3.2.4 Configuration de l'AP WiFi sur le LAN de Munich B2

Paramétrage du point d'accès Le point d'accès doit être dans le VLAN de gestion (MGMT). On paramètre le point d'accès avec les informations suivantes :

— SSID : MGMT-STAFF

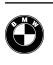

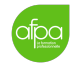

- Security mode : WEP
- $-$  Key : 1234567890

Paramétrage des PDAs On sauvegarde et on paramètre les PDAs avec les informations suivantes :

— SSID : MGMT-STAFF

— WEP Key : 1234567890

— Configuration IP : DHCP

On s'assure que les PDAs reçoivent bien une adresse du pool 192.168.103.0.

#### Tests de l'envoi et de la réception de mails sur les PDAs

Vérification de la connectivité des sites web On vérifie que les PDAs peuvent accéder à <www.bmw.com> et <intranet.bmw.com>. Il faudra configurer le DNS.

#### <span id="page-8-0"></span>3.3 Configuration du site de Paris

#### 3.3.1 Configuration des VLANs sur les commutateurs d'accès 1 à 4

- Création des VLAN conformément au tableau à la Section [2.3.](#page-6-0)
- Configuration manuelle de toutes les interfaces de commutation en ports d'accès pour les VLAN 10, 20 et 30.
- Configuration manuelle de toutes les interfaces de commutation en ports de voix pour le VLAN 40.
- Vérification qu'un VLAN est affecté à chacun des ports.

#### 3.3.2 Établissement d'une stratégie de sécurité

Sur les interfaces Fa0/1–15 sur tous les commutateurs d'accès 1 à 4 :

- Autorisation d'une seule adresse MAC.
- Configuration de la première adresse MAC apprise et « coller cette MAC » dans le fichier de configuration automatiquement.
- En cas de violation de la sécurité, réglage de tous les ports en "shutdown".

#### 3.3.3 Configuration de l'inter-VLAN

#### 3.3.4 Configuration du PVST sur tous les switchs

- Le switch de distribution 1 sera Root pour les VLANs 1, 10, 20, 30 et 99.
- Le switch de distribution 2 sera Backup Root pour les VLANs 1, 10, 20, 30 et 99.
- Le switch de distribution 2 sera Root pour le VLAN 40.
- Le switch de distribution 1 sera Backup Root pour le VLAN 40.

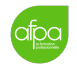

#### 3.3.5 Mise en place de l'Etherchannel

On met en place l'Etherchannel entre les switchs de distribution et de coeur en utilisant les 3 techniques LACP, PAgP, et en ON.

#### 3.3.6 Configuration du service DHCP

Le service DHCP sera dans le routeur de Paris, tous les postes et IP phones recevront leur configuration avec DHCP.

- 1. Pour le VLAN 10 :
	- Utiliser le nom du pool ENGINEERING.
	- Utiliser le réseau 192.168.102.0/27.
	- Retirer les 10 dernières adresses de ce réseau.
	- Rajouter le serveur DNS qui se trouve sur le site de Warsaw.
- 2. Pour le VLAN 20 :
	- Utiliser le nom du pool MARKETING.
	- Utiliser le réseau 192.168.102.32/27.
	- Retirer les 10 dernières adresses de ce réseau.
	- Rajouter le serveur DNS qui se trouve sur le site de Warsaw.
- 3. Pour le VLAN 30 :
	- Utiliser le nom du pool FACTORY.
	- Utiliser le réseau 192.168.102.64/27.
	- Retirer les 10 dernières adresses de ce réseau.
	- Rajouter le serveur DNS qui se trouve sur le site de Warsaw.
- 4. Pour le VLAN 40 :
	- Utiliser le nom du pool VOIP.
	- Utiliser le réseau 192.168.102.96/27.
	- Retirer les 10 dernières adresses de ce réseau.
	- Rajouter le serveur DNS qui se trouve sur le site de Warsaw.

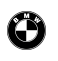

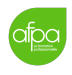

# <span id="page-10-0"></span>4 Calcul d'adressage IP sur les Usines de fabrication

Les usines de fabrication se partagent l'adresse de départ 172.16.0.0/16, à découper en VLSM. On doit pouvoir faire des résumés de route.

```
— East Network Section :
```
- EAST BRANCH1 LAN1 4000 adresses IP
- EAST\_BRANCH1 LAN2 4000 adresses IP
- $-$  EAST\_HQ2 LAN1  $-$  1000 adresses IP
- $-$  EAST\_HQ2 LAN2  $-$  1000 adresses IP
- $-$  EAST\_BRANCH3 LAN1  $-$  500 adresses IP
- EAST\_BRANCH3 LAN2 500 adresses IP
- $-$  EAST\_BRANCH3 LAN3  $-$  250 adresses IP
- $-$  EAST\_BRANCH3 LAN4  $-$  250 adresses IP
- $-$  EAST\_BRANCH2 LAN1  $-$  125 adresses IP
- $-$  EAST\_BRANCH2 LAN2  $-$  125 adresses IP
- West Network Section :
	- $-$  WEST\_HQ2 LAN1  $-$  4000 adresses IP
	- WEST HQ2 LAN2  $4000$  adresses IP
	- $-$  WEST\_BRANCH2 LAN1  $-$  2000 adresses IP
	- $-$  WEST\_BRANCH2 LAN2  $-$  2000 adresses IP
	- $-$  WEST\_BRANCH1 LAN1  $-$  1000 adresses IP
	- WEST\_BRANCH1 LAN2 1000 adresses IP
- Central Network Section :
	- $-$  CENTRAL\_HQ LAN1  $-$  8000 adresses IP
	- CENTRAL\_HQ LAN2  $4000$  adresses IP

#### <span id="page-10-1"></span>4.1 Réseaux contigus pour résumer les routes

Nous faisons un total du nombre d'hôtes pour chaque section.

- Pour East Network Section Total de 11750 adresses à fournir.
- Pour West Network Section Total de 14000 adresses à fournir.
- Pour Central Network Section Total de 12000 adresses à fournir.

Pour chacun de ces trois réseaux, la puissance de 2 supérieure est  $2^{14} = 16384$ . 14 bits à 0 nous donnent un masque en /18 (255.255.192.0).

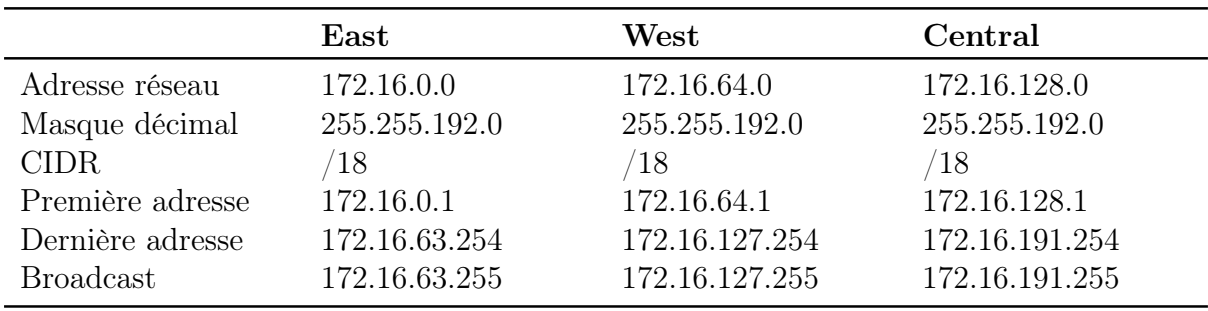

 $\ddot{\mathbf{O}}$ 

### <span id="page-11-0"></span>4.2 Calcul des sous-réseaux

#### 4.2.1 Site central — 172.16.128.0/18

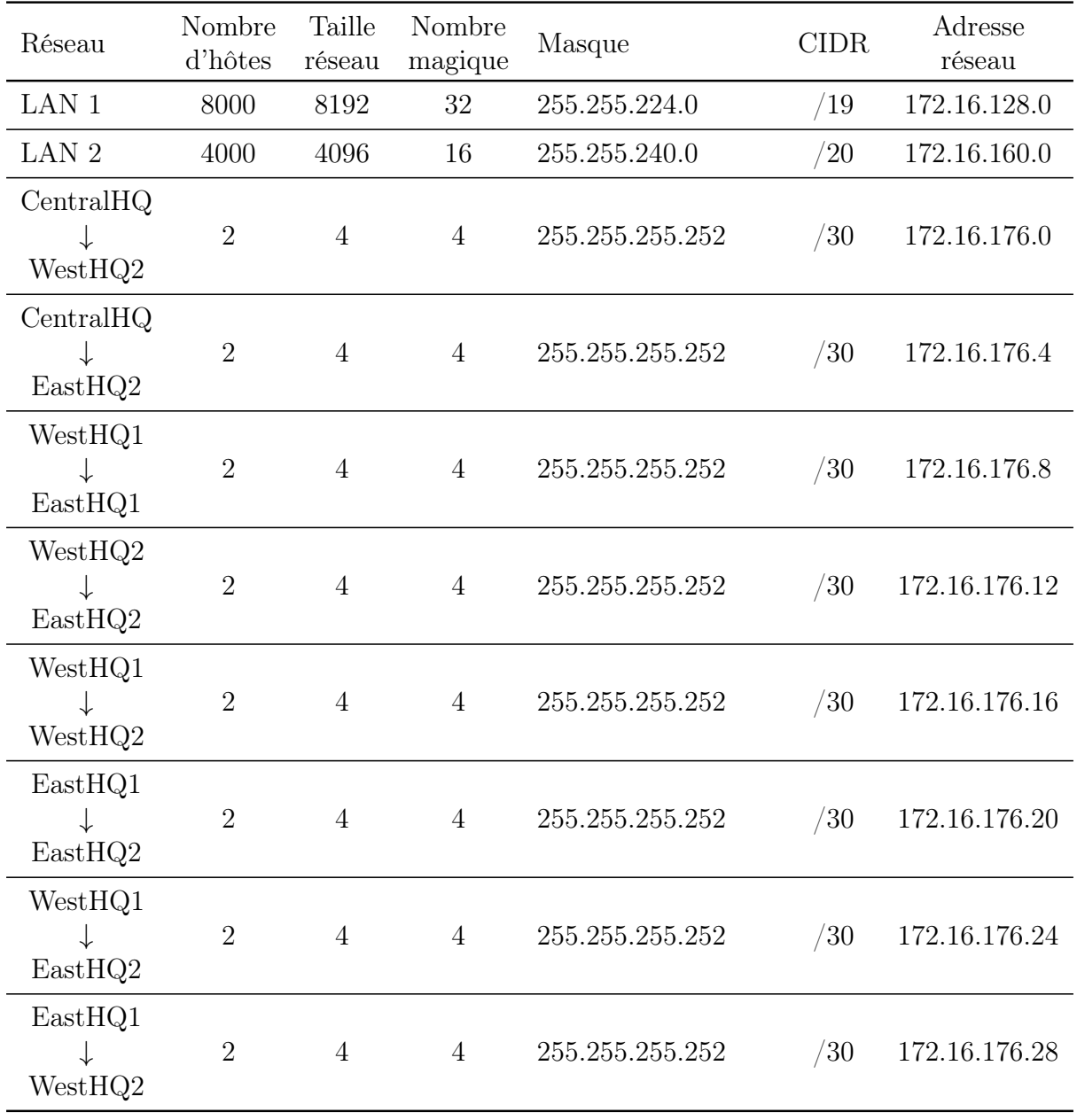

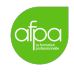

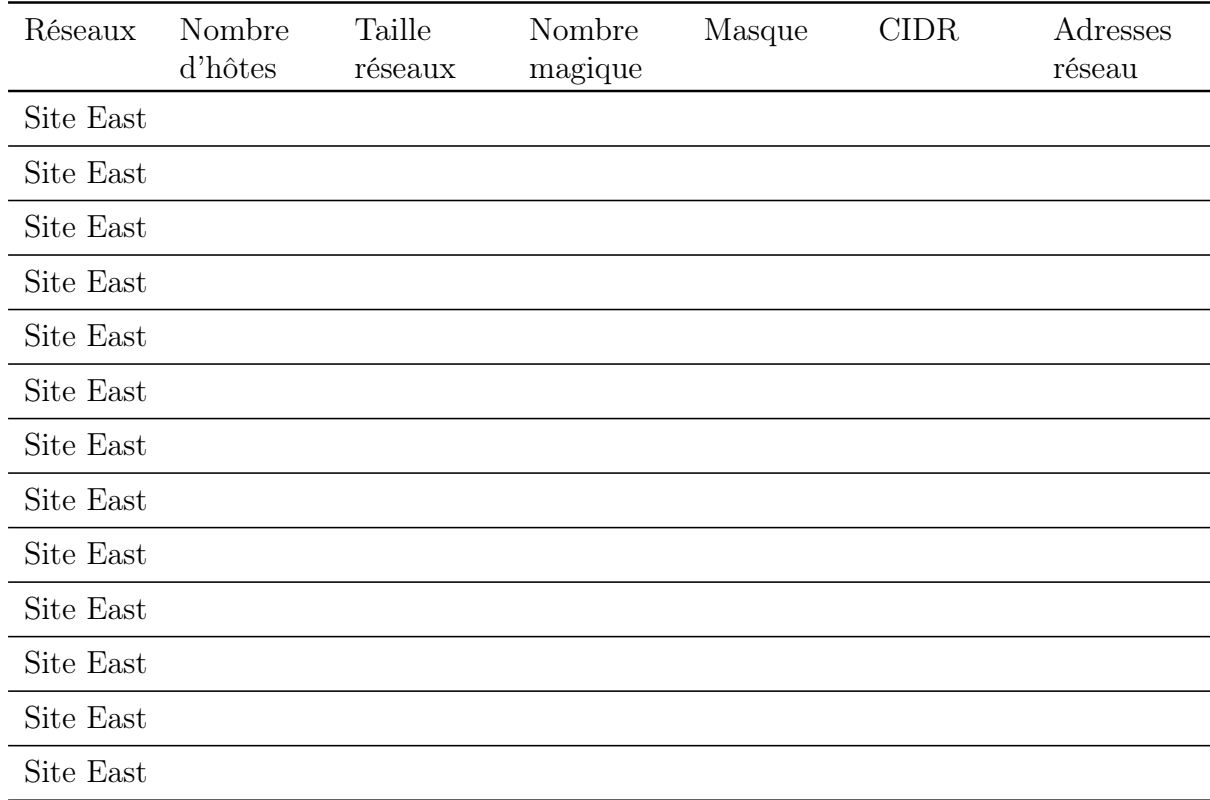

### 4.2.2 Site East — 172.16.0.0/18

#### 4.2.3 Site West — 172.16.64.0/18

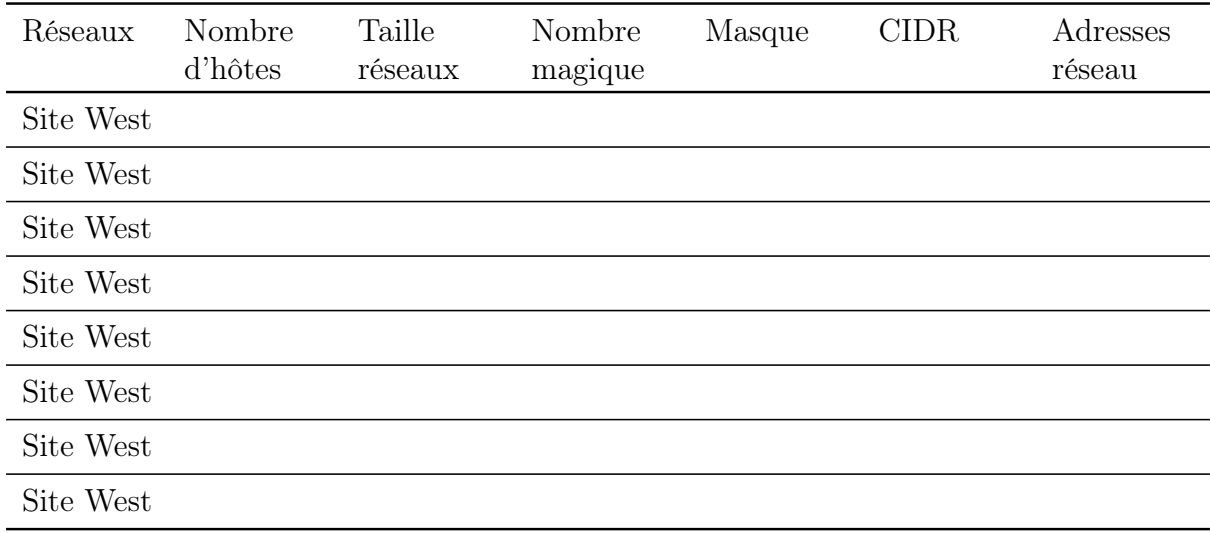

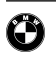

# <span id="page-13-0"></span>5 Adressage des routeurs Usines de fabrication

## <span id="page-13-1"></span>5.1 HQ

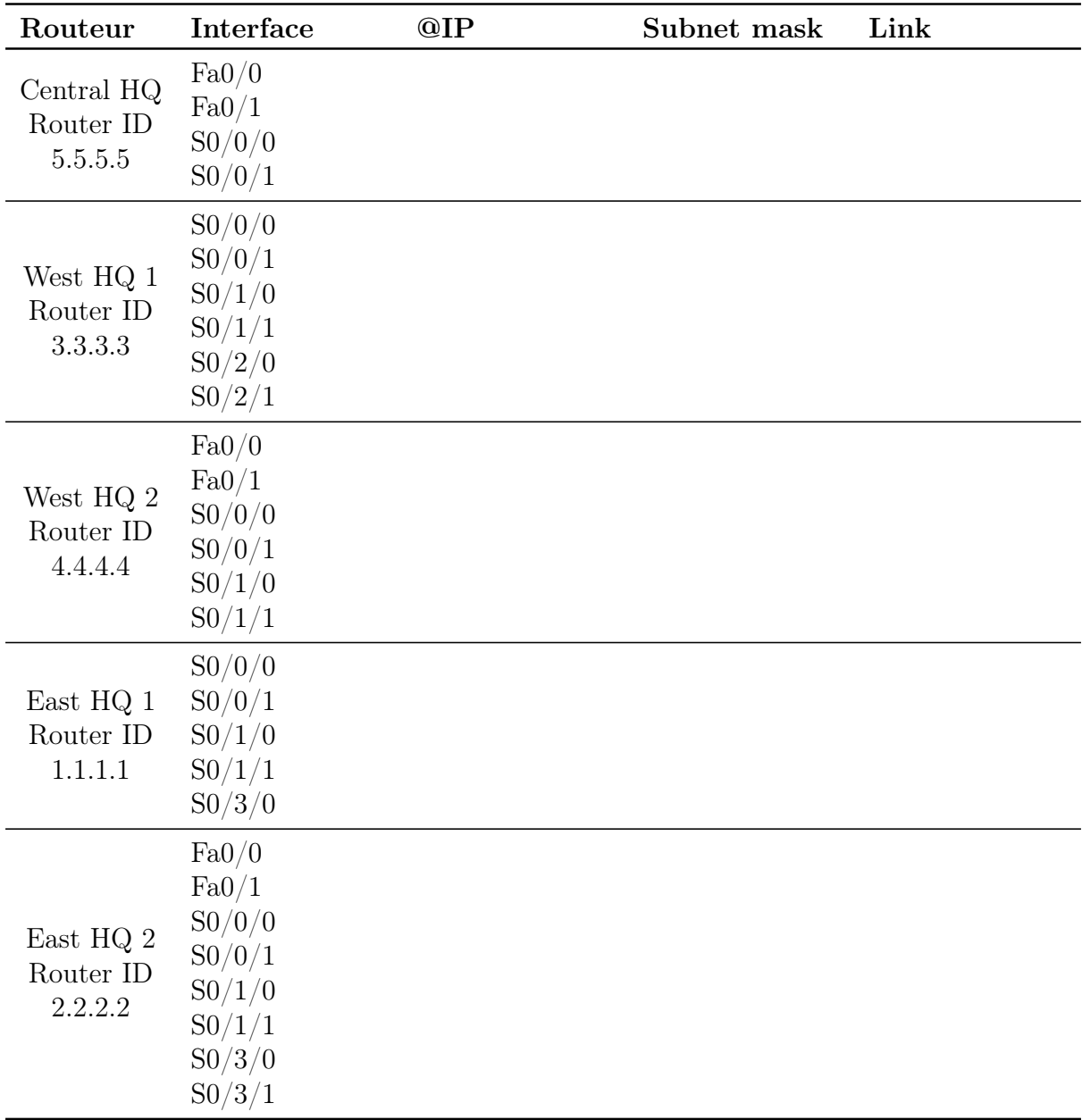

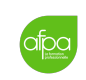

 $\ddot{\mathbf{O}}$ 

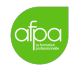

## <span id="page-14-0"></span>5.2 East Branch

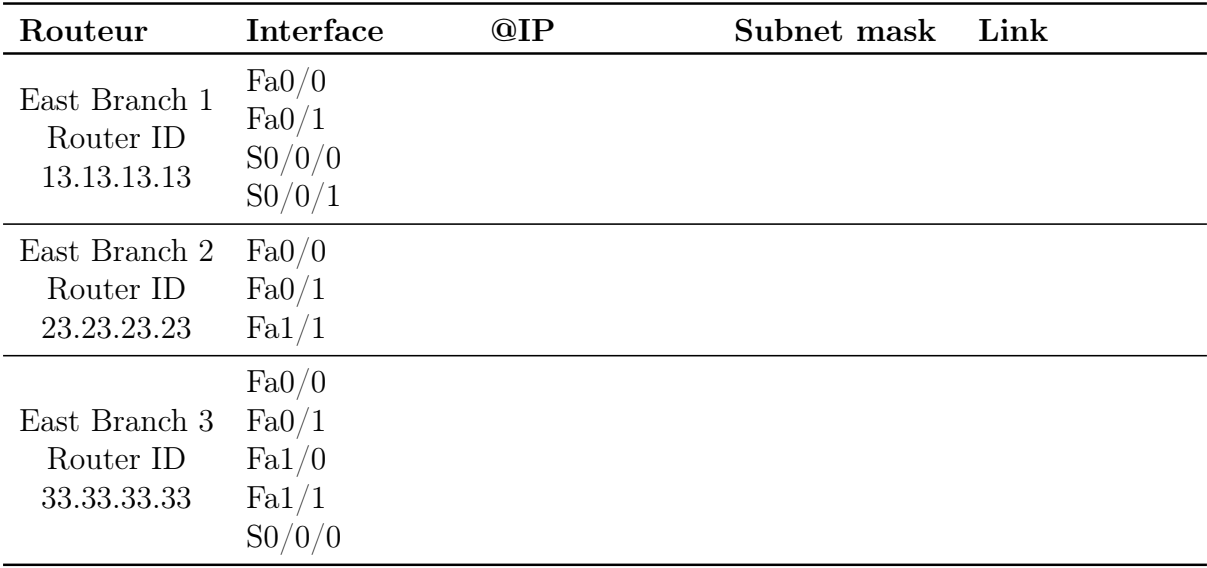

## <span id="page-14-1"></span>5.3 West Branch

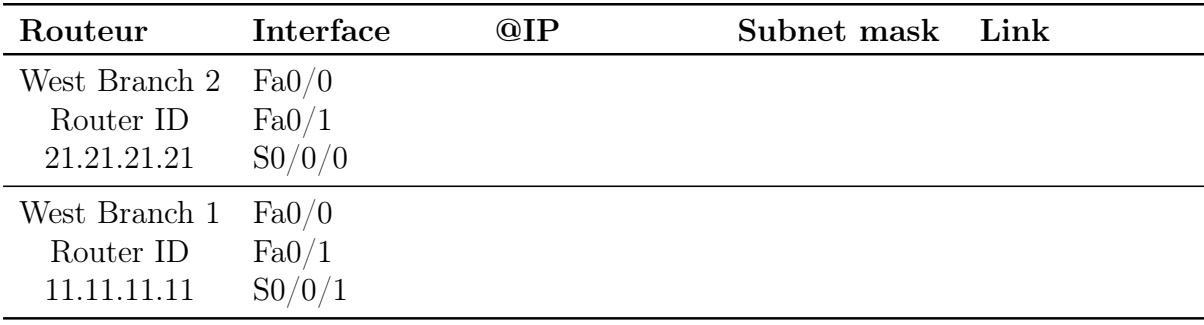